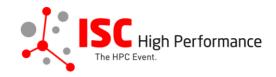

## Submitting Your Vendor Roadmaps Presentation Materials

January 2024

vendor-program@isc-events.com

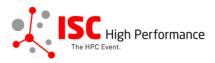

**STEP 1:** Follow the <u>link</u> to the Linklings login page.

**STEP 2:** Enter your account information and log in. If you forgot your password, please use the "Forgot password?" function.

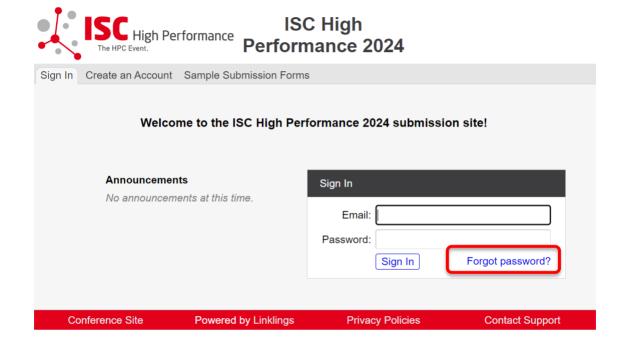

**STEP 3:** After logging in, the "My submissions" page will open. Click on "Submit" next to "Stage 2" in the Vendor Roadmaps section.

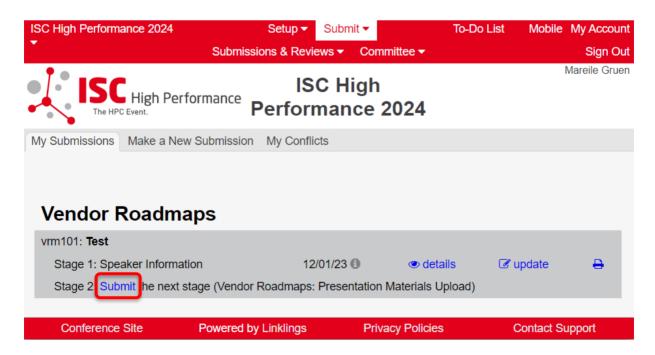

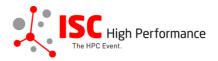

**STEP 4:** Read the instructions carefully and upload your Vendor Roadmaps presentation materials and optionally also additional materials. Once you are ready to submit your information, click "Submit". Please make your submission by May 8, 2024.

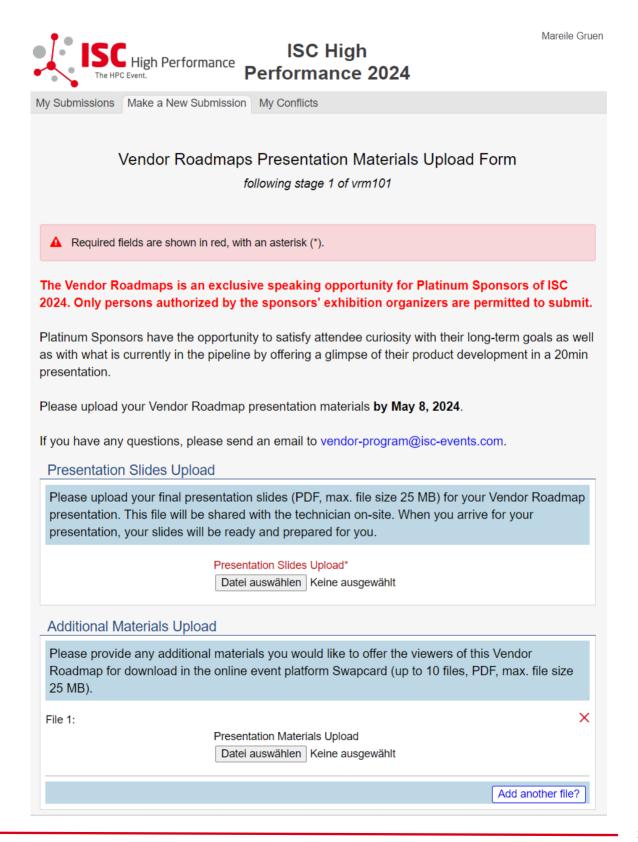

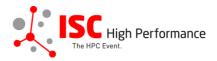

| Publication of Vendor Roadmaps slides in Swapcard                                                                                                    |
|----------------------------------------------------------------------------------------------------|
| If you consent, your presentation slides will be provided to ISC 2024 attendees via the digital event platform Swapcard. The slides will be available to registered conference participants only and will NOT be publicly accessible. |
| I agree to the publication of the presentation slides within the event platform Swapcard.*   Yes  No                                                                                                    |
| Conditions governing content submitted to Prometeus GmbH in connection with ISC 2024                                                                                                    |
| Please read our submitter/speaker conditions carefully.                                                                                                    |
| I understand and agree with these submitter/speaker conditions.*                                                                                                    |

Submissions close in 149 days, 2 hours, 2 minutes.

## **Important Notes**

- . When you submit the form, wait to see if any errors are reported. If errors are not fixed, it will not be counted as submitted.
- A confirmation email will be sent to you when this submission has been received; keep this email as a receipt. If you do
  not get this email, it is likely that your submission has not been received. Verify that you can see it on your "My
  Submissions" page, and if not, resubmit. It is your responsibility to confirm that the submission has been received.
- · You can update this submission until submissions close.

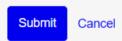

Conference Site Powered by Linklings Privacy Policies Contact Support

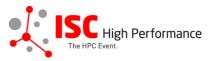

**STEP 5:** After submitting your presentation materials, you will receive a confirmation email.

ISC 2024 | Vendor Roadmaps presentation materials upload successful Extern Posteingang x

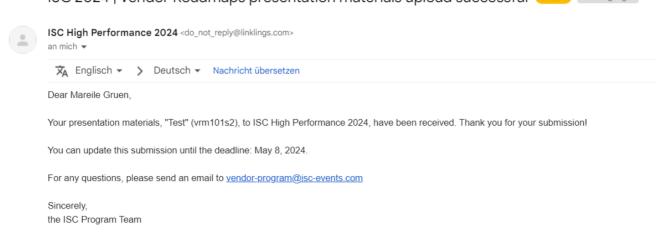

**STEP 6:** In the Linklings portal, you will be forwarded to the "My submissions" page after submitting your Vendor Roadmaps presentation materials. You can update your submission by clicking "update" next to the respective submission.

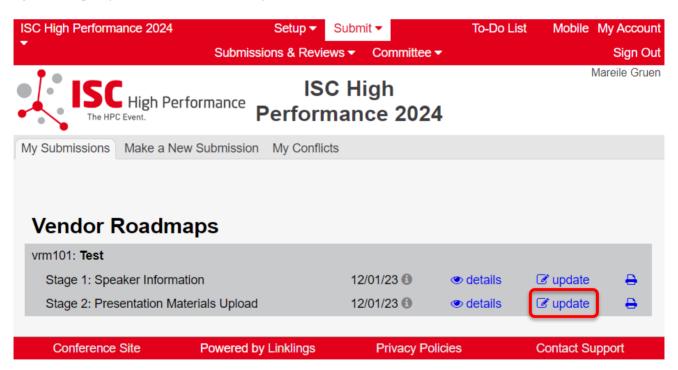

**STEP 7:** After updating your submission, don't forget to click "Submit" to submit the updated materials.